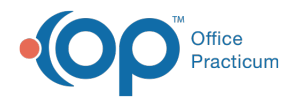

# Creating Answers

Last Modified on 05/23/2019 10:22 am EDT

#### Version 14.19

- 1. Once you have added a question to a survey, click the**Answer** button.
- 2. The Answer Properties window displays.

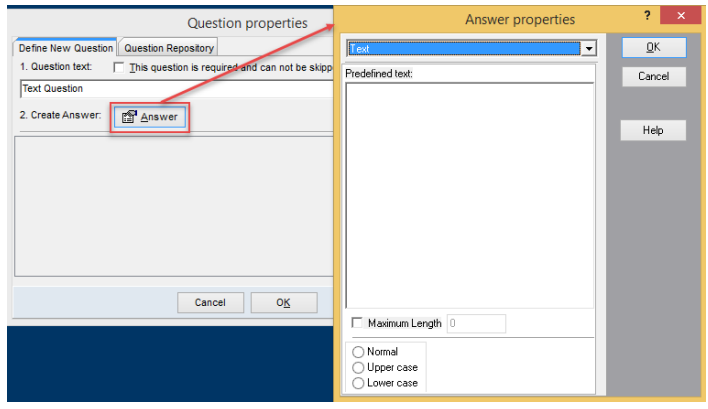

3. Click the drop-down arrow and select from the answers listed below

### **Text**

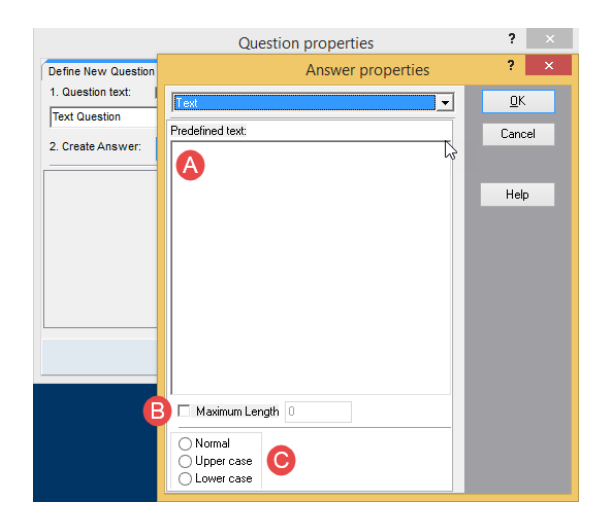

- a. Enter text to display in the Predefined Text field. Information entered into this field will display in the answer field.
- b. Select the checkbox for Maximum Length and set the maximum characters that can be entered into the text field.
- c. Select the text formatting as; Normal, Upper case, Lower case.

**List**

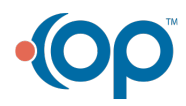

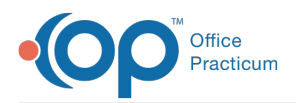

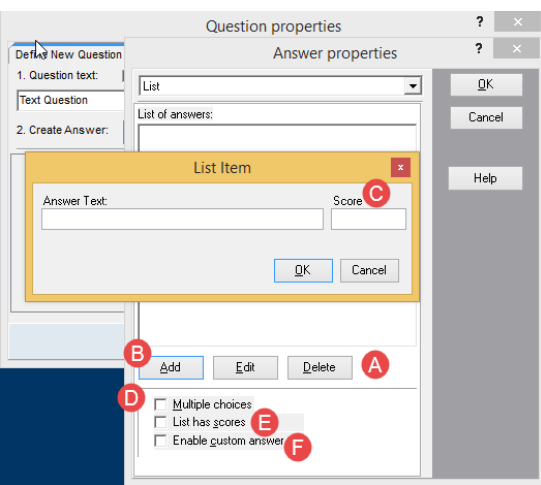

- a. Click the Add, Edit or Delete to make changes or add to the list.
- b. Select the Add button to insert a new list choice.
- c. Once Add is selected a score value can be entered for the list answer.
- d. If more than 1 answer can be selected, select the**Multiple choices** checkbox.
- e. If answers have a score, select the**List has scores** checkbox.
- f. Permit a typed in answer, select**Enable custom answer**checkbox.

#### **Integers**

Answer used to set <sup>a</sup> numeric answer to the question.

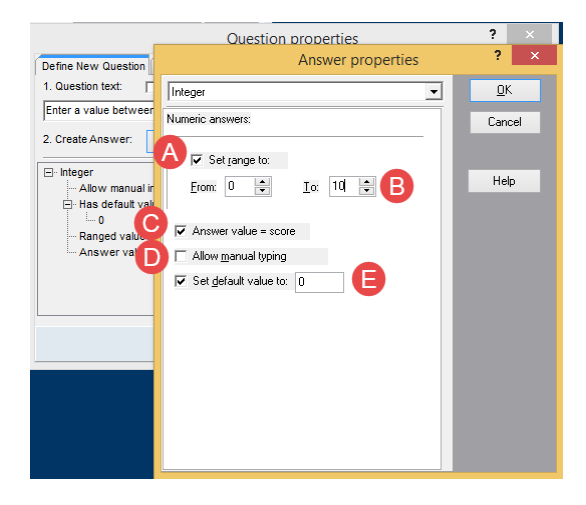

- a. To specify a numeric answer within a range select the**Set range to** checkbox.
- b. Enter the valid range of numbers in the From: and To: fields.
- c. To set a score by the numeric value entered, select the checkbox for**Answer value = score**.
- d. Permit the answer to be any numeric entry, select the**Allow manual typing**checkbox.
- e. Use the **Set default value to:** and enter the default numeric value in the text field if you wish to prepopulate the answer.

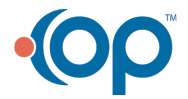

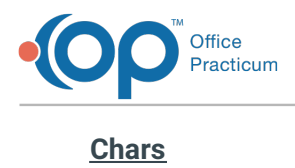

Answer used to set an alpha character to the question.

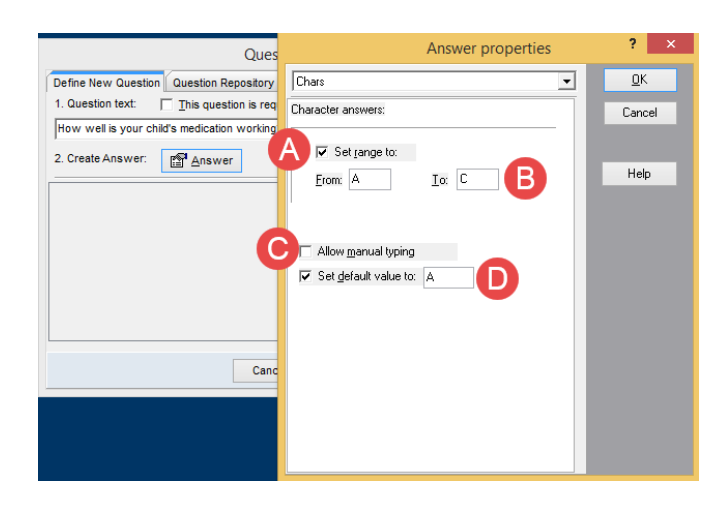

- a. To specify an alpha answer within a range select the**Set range to** checkbox.
- b. Enter the valid alpha character range in the From: and To: fields.
- c. Permit the answer to be any alpha entry, select the**Allow manual typing**checkbox.

**Note**: The alpha entry will be restricted to 1 character.

d. To set an alpha character as a default value, select**Set default value to:** and enter the default alpha character in the text field.

# **Boolean**

ABoolean answer is used to set <sup>a</sup> value to an assumed True/False response.

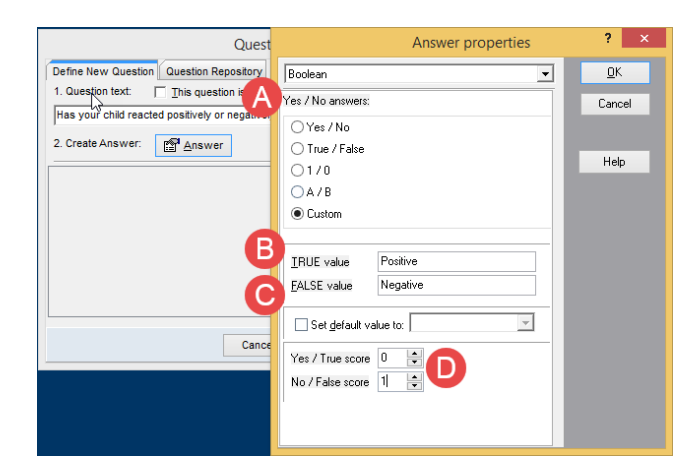

- a. Set the Yes / No answers field.
	- **Yes/No** The response to the question requires a yes or no answer.

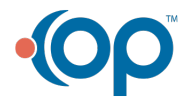

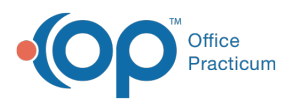

- **True/False** The response to the question requires a true or false answer.
- **1/0** The response to the question requires a 1 or 0 answer.
- **A/B** The response to the question requires an A or B answer.
- **Custom** Use this option to set your own values, for example Positive or Negative.
- b. **TRUE value** or **FALSE value** will be used only when adding a Customer response.
- c. To set a predetermined response select the checkbox for**Set default value to:** and enter the value from the answer group selected.
- d. To score the response, enter values into the Yes/True or No/False fields.

# **Date/Time**

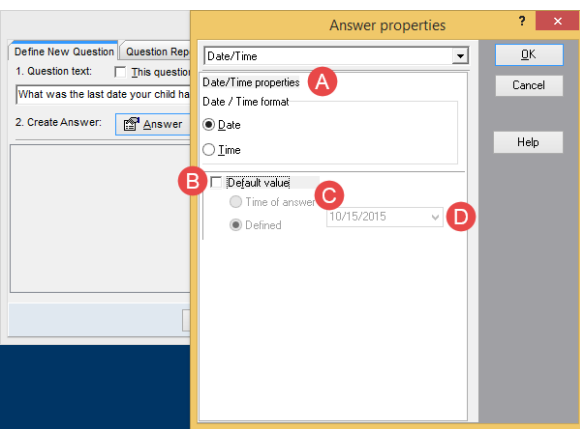

- a. Set the Date / Time properties
	- **Date** The response to the question will be a date.
	- **Time** The response to the question will be a time.
- b. Select the checkbox for **Default value** if a date or time will prepopulate the question.
- c. The **Time of answer** will enter the current time in response to the question.
- d. The **Defined** will enter the date chosen in the date field in response to the question.

# **Masked Edit**

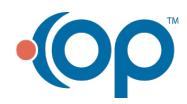

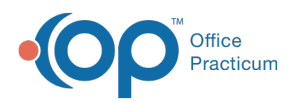

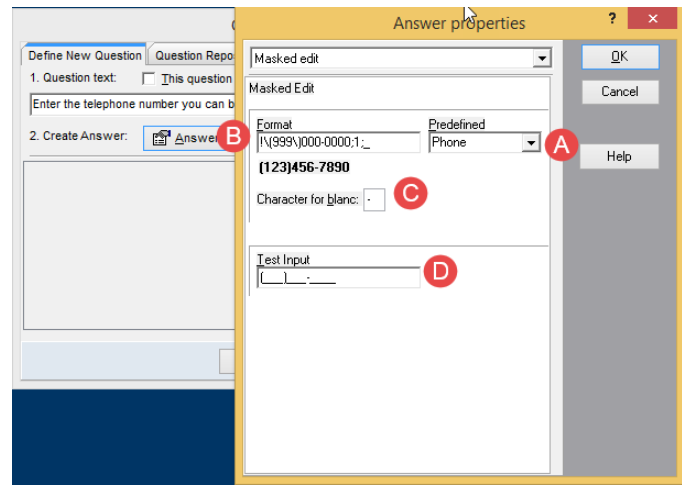

- a. Click **Predefined** drop-down arrow and select from the list.
	- **Custom** The response to the question will be a date.
	- **Phone** The response to the question will be a time.
	- **Extension** The response to the question will be a time.
	- **Social Security** The response to the question will be a time.
	- **Short Zip Code** The response to the question will be a time.
	- **Long Zip Code** The response to the question will be a time.
- b. Format filed populate from the Predefined selection.

**Note**: The exception is a Custom selection. You will need to set the format of input.

- c. Set the character to display when a blank space is found in the**Character for blanc** field.
- d. **Test input** will permit you to enter the value from the selection of the Predefined and format fields.

### Version 14.10

- 1. Once you have added a question to a survey, click the**Answer** button.
- 2. The Answer Properties window displays.

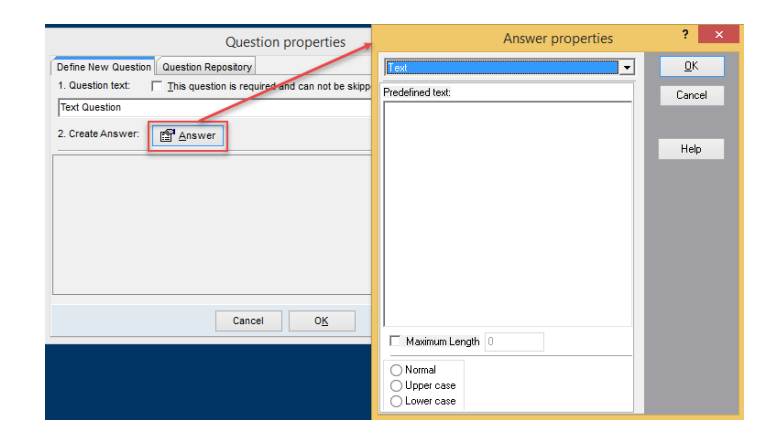

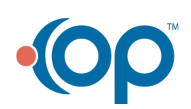

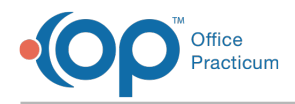

3. Click the drop-down arrow and select from the answers listed below

# **Text**

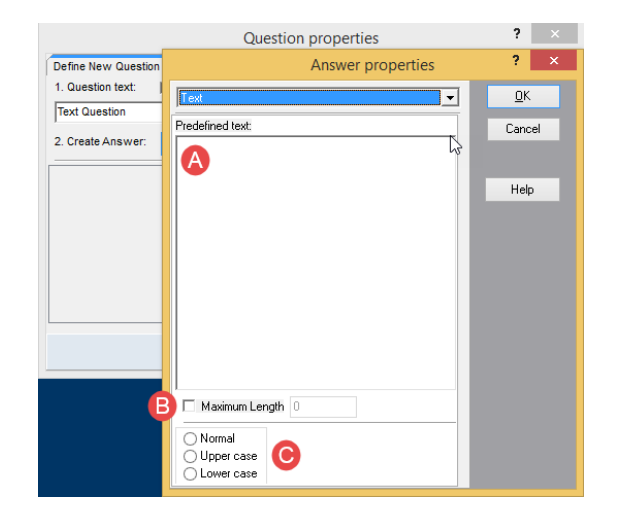

- a. Enter text to display in the Predefined Text field. Information entered into this field will display in the answer field.
- b. Select the checkbox for Maximum Length and set the maximum characters that can be entered into the text field.
- c. Select the text formatting as; Normal, Upper case, Lower case.

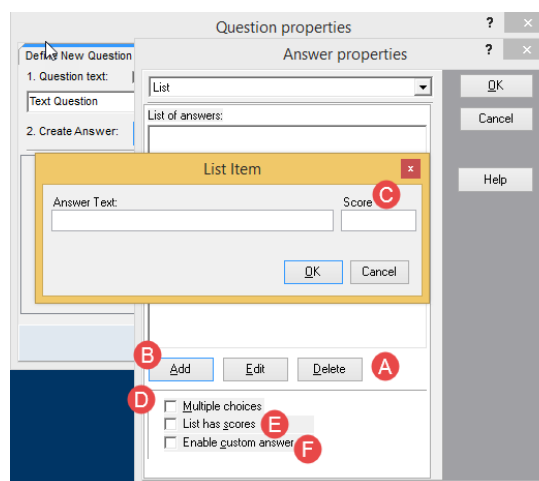

**List**

- a. Click the Add, Edit or Delete to make changes or add to the list.
- b. Select the Add button to insert a new list choice.
- c. Once Add is selected a score value can be entered for the list answer.
- d. If more than 1 answer can be selected, select the**Multiple choices** checkbox.
- e. If answers have a score, select the**List has scores** checkbox.
- f. Permit a typed in answer, select**Enable custom answer**checkbox.

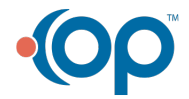

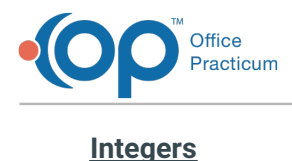

Answer used to set <sup>a</sup> numeric answer to the question.

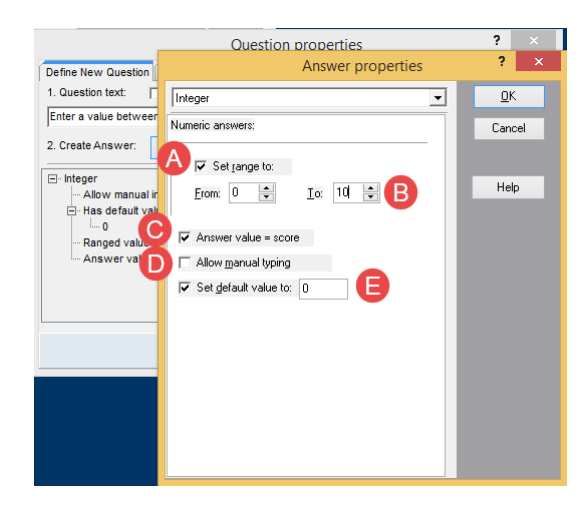

- a. To specify a numeric answer within a range select the**Set range to** checkbox.
- b. Enter the valid range of numbers in the From: and To: fields.
- c. To set a score by the numeric value entered, select the checkbox for**Answer value = score**.
- d. Permit the answer to be any numeric entry, select the**Allow manual typing**checkbox.
- e. Use the **Set default value to:** and enter the default numeric value in the text field if you wish to prepopulate the answer.

# **Chars**

Answer used to set an alpha character to the question.

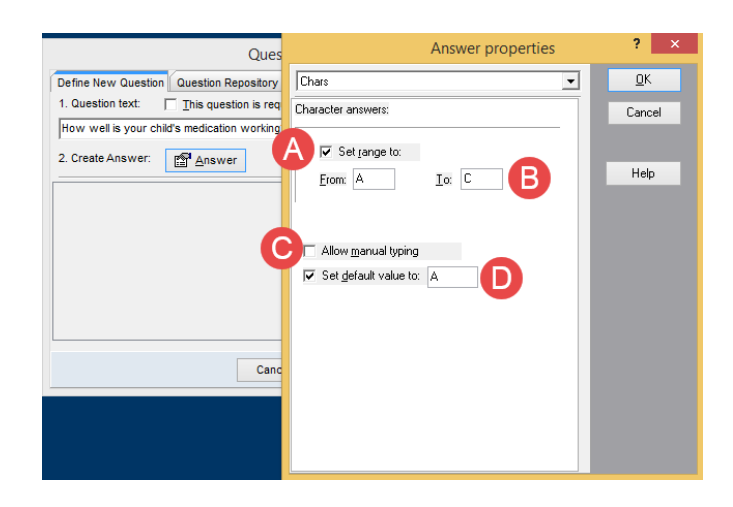

- a. To specify an alpha answer within a range select the**Set range to** checkbox.
- b. Enter the valid alpha character range in the From: and To: fields.
- c. Permit the answer to be any alpha entry, select the**Allow manual typing**checkbox.

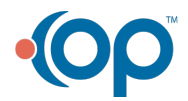

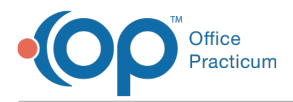

**Note**: The alpha entry will be restricted to 1 character.

d. To set an alpha character as a default value, select**Set default value to:** and enter the default alpha character in the text field.

# **Boolean**

ABoolean answer is used to set <sup>a</sup> value to an assumed True/False response.

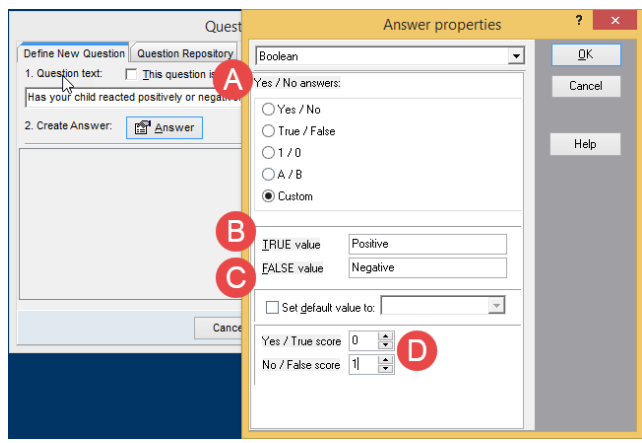

- a. Set the Yes / No answers field.
	- **Yes/No** The response to the question requires a yes or no answer.
	- **True/False** The response to the question requires a true or false answer.
	- **1/0** The response to the question requires a 1 or 0 answer.
	- **A/B** The response to the question requires an A or B answer.
	- **Custom** Use this option to set your own values, for example Positive or Negative.
- b. **TRUE value** or **FALSE value** will be used only when adding a Customer response.
- c. To set a predetermined response select the checkbox for**Set default value to:** and enter the value from the answer group selected.
- d. To score the response, enter values into the Yes/True or No/False fields.

### **Date/Time**

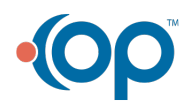

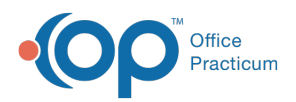

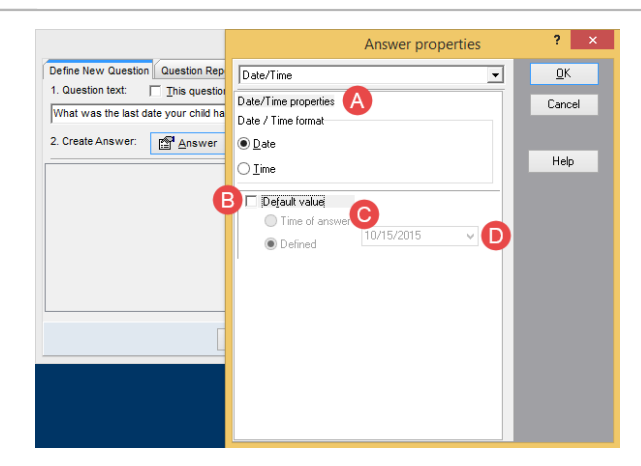

- a. Set the Date / Time properties
	- **Date** The response to the question will be a date.
	- **Time** The response to the question will be a time.  $\bullet$
- b. Select the checkbox for **Default value** if a date or time will prepopulate the question.
- c. The **Time of answer** will enter the current time in response to the question.
- d. The **Defined** will enter the date chosen in the date field in response to the question.

#### **Masked Edit**

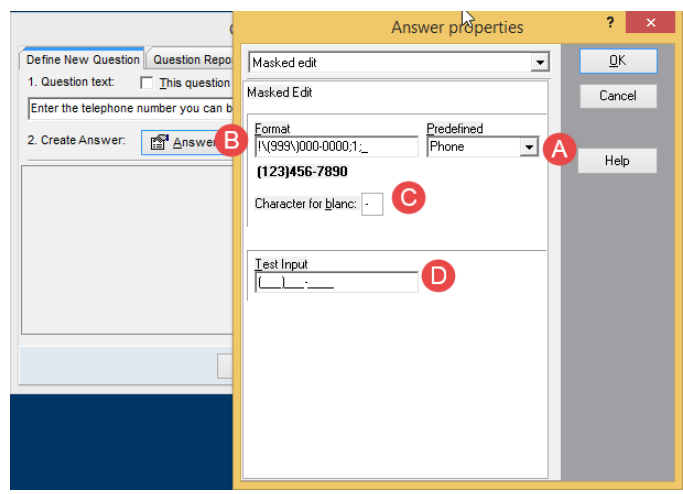

- a. Click **Predefined** drop-down arrow and select from the list.
	- **Custom** The response to the question will be a date.
	- **Phone** The response to the question will be a time.
	- **Extension** The response to the question will be a time.
	- **Social Security** The response to the question will be a time.
	- **Short Zip Code** The response to the question will be a time.
	- **Long Zip Code** The response to the question will be a time.
- b. Format filed populate from the Predefined selection.

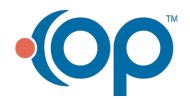

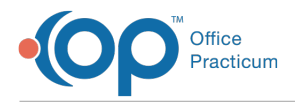

**Note**: The exception is a Custom selection. You will need to set the format of input.

- c. Set the character to display when a blank space is found in the**Character for blanc** field.
- d. **Test input** will permit you to enter the value from the selection of the Predefined and format fields.

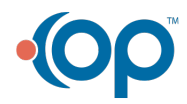